# Personnalise un tee-shirt ou un sac

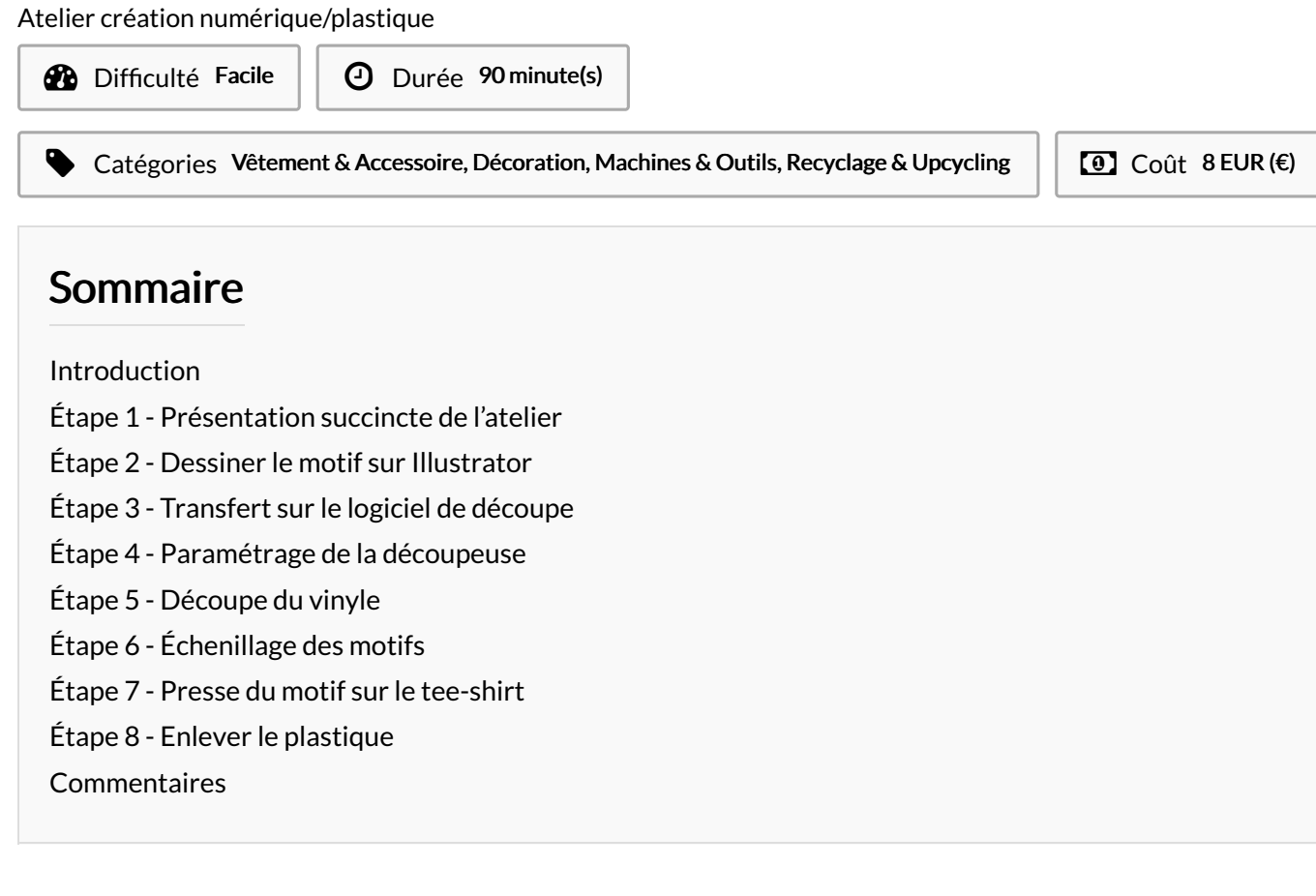

### <span id="page-0-0"></span>Introduction

Cet atelier est un grand classique des FabLabs ! Il consiste à personnaliser un tee-shirt (ou tout autre textile, il peut s'agir d'un Tote Bag pour des adultes) grâce au flocage d'un dessin découpé sur du vinyle. L'idée étant de dessiner en vectoriel un motif - au choix du participant - puis de le réaliser grâce à la découpeuse vinyle, et de mener ensuite à terme les différentes étapes de collage, de l'échenillage à la presse à chaud.

#### Objectifs :

- Initier les participants aux outils numériques de dessin vectoriel.
- Initier les participants à la fabrication
- numérique via la découpeuse vinyle.
- Développer leur créativité et leur imagination.
- Ramener chez soi un objet fun personnalisé.

#### Matériel :

Surface vinyle, 20cm x 20cm pour chaque participant et Support (tee-shirt uni).

#### Logiciels :

Adobe Illustrator ou InkScape Logiciel de la machine, ici DrawCut

Machine :

Découpeuse Vinyle

#### Matériaux **Outils**

# <span id="page-1-0"></span>Étape 1 - Présentation succincte de l'atelier

Nous allons créer un dessin sur l'ordinateur et le traduire dans un langage que la découpeuse peut comprendre : un dessin en vecteur. Qu'est-ce qu'un un pixel? Un vecteur ? Explication de la différence entre les deux.

# <span id="page-1-1"></span>Étape 2 - Dessiner le motif sur Illustrator

Ouvrir Illustrator et présenter l'interface et les divers outils. Dessiner le motif dans Illustrator, et ne pas oublier d'appliquer un effet miroir !

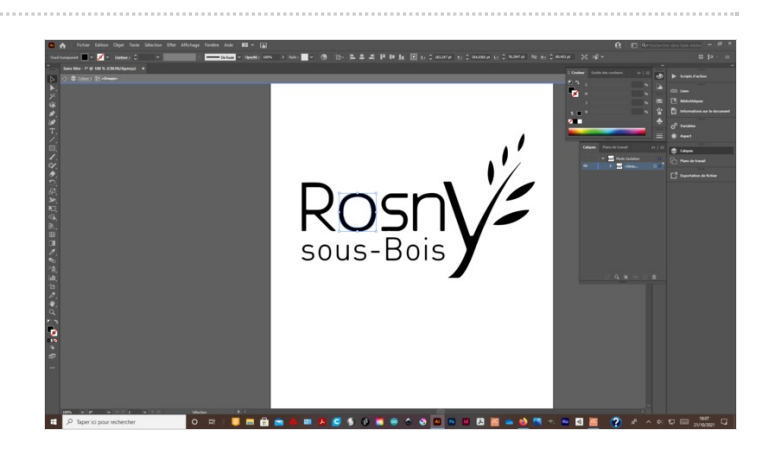

### <span id="page-1-2"></span>Étape 3 - Transfert sur le logiciel de découpe

Enregistrer le fichier et l'ouvrir dans le logiciel de la découpeuse vinyle, ici DrawCut.

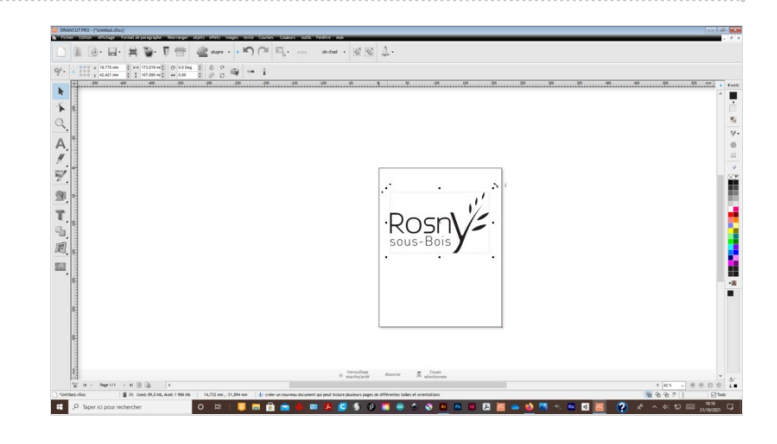

## <span id="page-1-3"></span>Étape 4 - Paramétrage de la découpeuse

Paramétrer la découpeuse vinyle (puissance et zone) et effectuer un test.

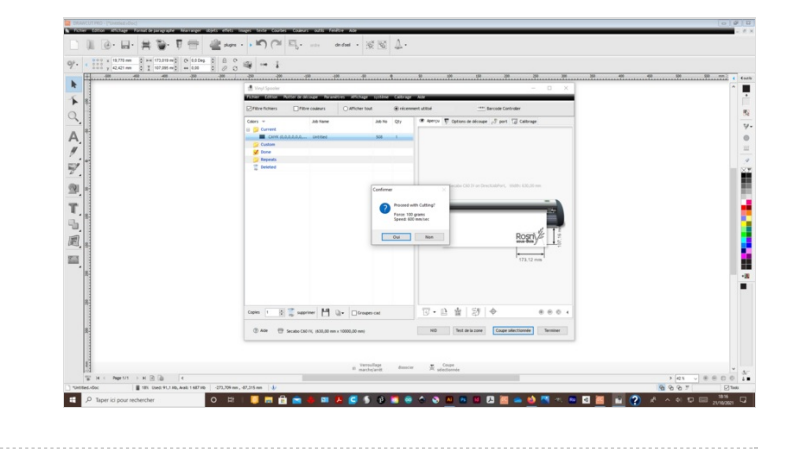

## <span id="page-2-0"></span>Étape 5 - Découpe du vinyle

Lancer la découpe du motif.

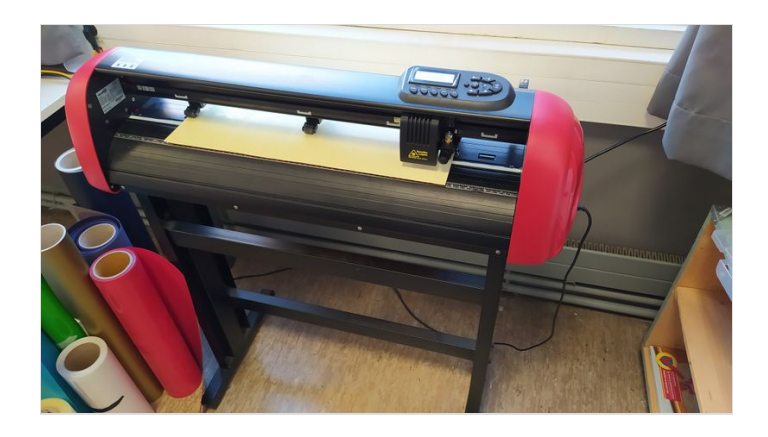

# <span id="page-2-1"></span>Étape 6 - Échenillage des motifs

Écheniller le motif avec une pince à épiler, c'est-à-dire séparer les parties qui ne doivent pas apparaître sur le support.

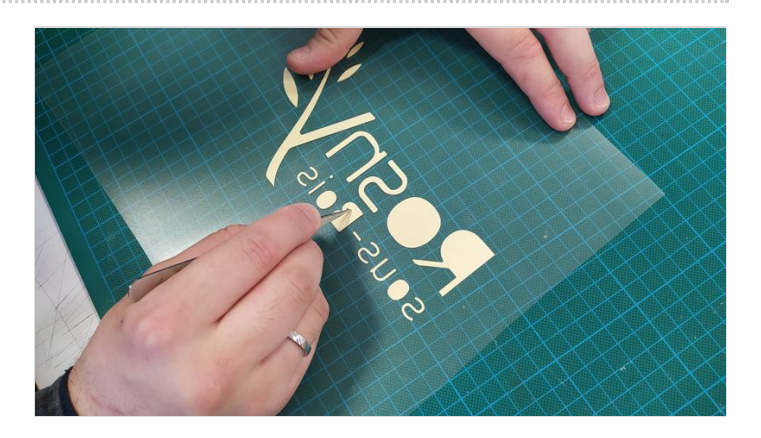

## <span id="page-2-2"></span>Étape 7 - Presse du motif sur le teeshirt

Imprimer le motif sur le support à l'aide d'une presse à chaud (environ 20 secondes à 170°) ou d'un fer à repasser.

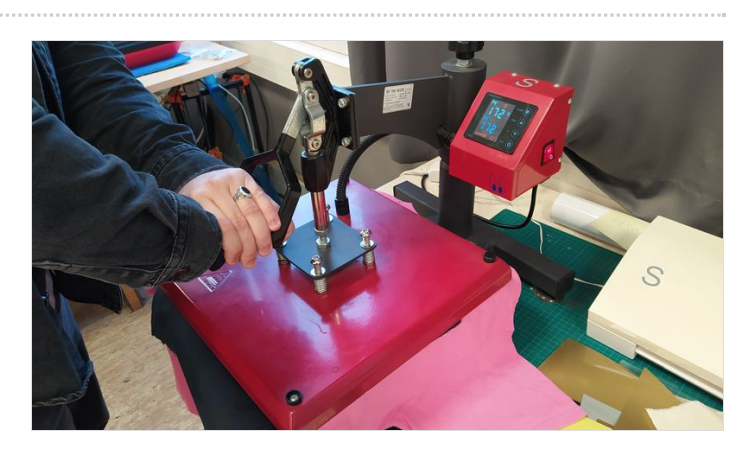

# <span id="page-2-3"></span>Étape 8 - Enlever le plastique

Laisser reposer et enlever le plastique. Le flocage du vinyle est terminé !

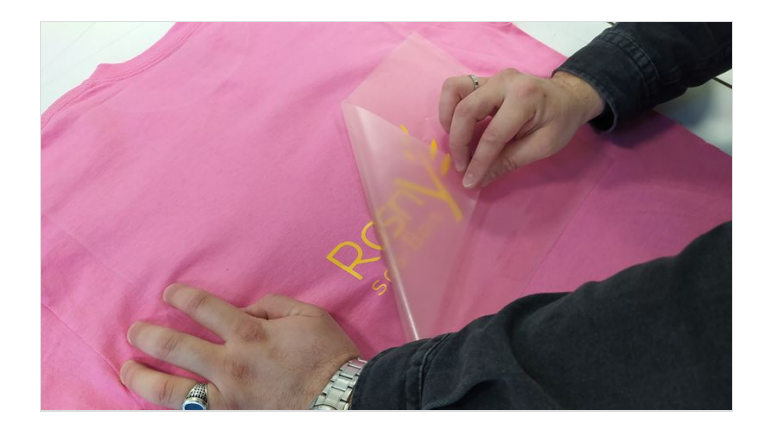